# **DHIS2 Raw Data Export Using PHP cURL Technology**

In this tutorial, I will explain you the Full Featured of Server Site data export from DHIS2 by using PHP cURL Technology:

#### **Business Scenario:**

1. If you want to make an external dashboard by using DHIS2 collected data, you can use this technology

2. If you want to analysis raw data of DHIS2 in External System, you may use this script.

3. You can export Organization Units, Data Sets, Data Element Groups, Data Elements and Data Value Set.

4. You can bridge two different systems by using this script.

5. Schedule Based Data Export from DHIS2

#### **Necessary Requirements:**

1. Apache Server

- 2. MySQL or any other Database
- 3. DHIS2 User Authentication, Data Set, Data Elements

**Technology**: PHP, jQuery, DHIS2 Web API, MySQL

#### **Solution Steps:**

- Step-1: Local Database Configuration
- Step-2, 3: User Interface and jQuery Script
- Step-4: Organization Unit and Elements making as an array
- Step-5: PHP Script by using DHIS2 Web API link
- Step-6: Schedule Writing in Control Panel
- Step-7: Final Result

#### **Step-1: Database, Table and Connection creation**

In this step you need to create Local Database, table and ensure your database connection:

**Step-1.1 Database Creation:** Create database in PhpMyadmin as:

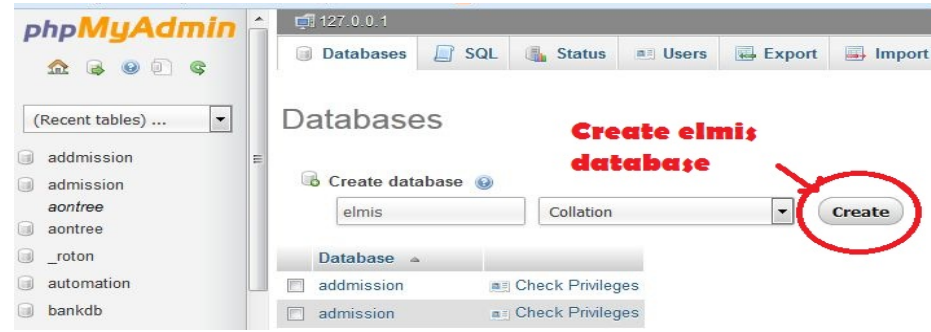

**Step-1.2 Table Creation:**Create a table that will store DHIS2 exported data as:

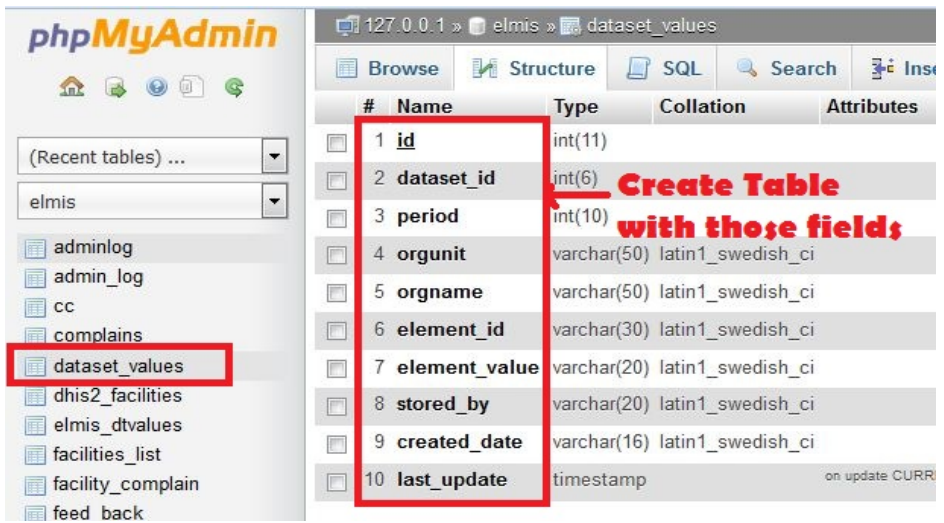

#### **Step-1.3 Create Local Database Connection:**

```
<?php
class dbConnect{
        protected $product_details_info = array(); 
        public $mysqli;
        public $data;
        // Create DB Connection
        public function __construct(){
                $this->mysqli = new mysqli('localhost','root','','elmis');
                if(mysqli_connect_errno()) { 
                        echo "Error: Could not connect to database."; 
                        exit; 
                } else{
                        //echo"Your Database successfully connected";
                } 
        }
                public function __destruct(){
                $this->mysqli->close();
        }
}
?>
```
#### **Step-2: Create the User Interface as:**

- DHIS2 Username,
- Password,
- Web Link (DHIS2 Application URL),
- DataSet,
- Periods,
- Organization Units(Optional)

```
<select class="form-control" name="uname" id="uname" >
<option name="">User Name</option>
<option name="Username1">Username1</option>
<option name="Username2">Username2</option>
<option name="Username3">Username3</option>
</select>
<input type="password" name="password" class="form-control" id="password">
<select class="form-control" name="webLink" id="webLink" >
<option name="">Select cURL</option>
<option value="Your Server Link">Central Server</option>
<option value=" Your Server Link Development Server</option>
</select>
<select class="form-control" name="dataset" id="dataset" >
<option name="">Select Data Set</option>
<option value="iFFVg2xgFPL">Monthly eLMIS DataSet-Central</option>
<option value="ACzf2x2bF">Monthly eLMIS DataSet-Development</option>
</select>
<select class="form-control" name="period" id="period" >
<option name="">Select Month</option>
<option value="201501">January</option>
```
<option value="201502">February</option>

```
<option value="201503">March</option>
```

```
<option value="201504">April</option>
```

```
<option value="201505">May</option>
```

```
<option value="201506">June</option>
```

```
<option value="201507">July</option>
```

```
<option value="201508">August</option>
```

```
<option value="201509">September</option>
```

```
<option value="201510">October</option>
```
<option value="201511">November</option>

```
<option value="201512">December</option>
```
</select>

```
<input type="text" name="orgUnit" class="form-control" id="orgUnit">
```
<button type="submit" class="btn btn-success" id="dataupload\_button">Export eLMIS Data</button>

## **Step-3: Paste the jQuery POST script bellow your HTML for Data Request submit as:**

```
<script src="https://ajax.googleapis.com/ajax/libs/jquery/1.11.3/jquery.min.js"></script>
<script>
$(document).ready(function(){
   $("#dataupload_button").click(function(){
     $('#dataupload_form').submit(function (e) {
                        e.preventDefault();
       });
                var uname = \frac{1}{2}('#uname').val();
                var password= $('#password').val();
                var webLink = $('#webLink').val();
                var dataset = $('#dataset').val();
                var period = \frac{1}{2}('#period').val();
$('#dataupload_button').after('<div class="loader" style="position: fixed;left: 50%;top: 40%;width: 
100%;height: 100%;z-index: 9999;"><img src="assets/images/load.gif" alt="Importing eLMIS Data" 
/></div>');
        jQuery.post("data-upload-code.php", 
{uname:uname,password:password,webLink:webLink,dataset:dataset,period:period },
                function(data){
                        alert(data);
```

```
$('#loader').slideUp(200,function(){
$('#loader').remove();});
$(".loader").fadeOut("slow");
window().location();
```

```
 });
});
</script>
```
## **Design of Step-1 and Step-2:**

});

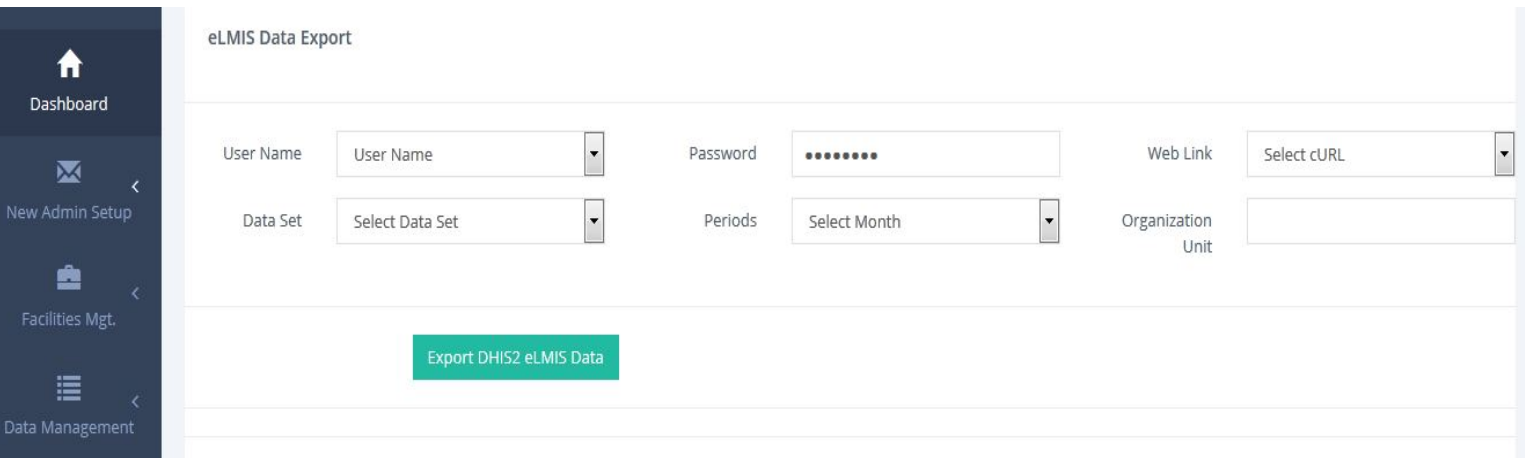

#### **Step-4: Organization Unit and Data Elements:**

**Step-4.1** Create Organization Unit as an array:

<?php \$org=array(

> 'Gazipur District Hospital, Gazipur'=>'gWWPtZ3ea8b', 'Gazipur Civil Surgeons Office, Gazipur'=>'dkBQYOr7tYN', 'Gazipur Sadar UHC'=>'ZycDiLBirIF', 'Kaliakair UHC'=>'hkL28MU5Qv5', 'Kaliganj GZ UHC'=>'zRBzPCrNByW',

);

**Step-4.2** Create Exported Data Elements as an Array:

```
<?php
```

```
$resultDataElements=array(
```

```
'ta8v9gj6aQC' => 'Inj.Ampicillin2_OpeningBalance',
'yQfHIwxvCmb' => 'Inj.Ampicillin2_ReceiptsThisMonth',
'CRueZPFX52M' => 'Inj.Ampicillin2_AdjustmentPlus',
'jsXI01cQX6S' => 'Inj.Ampicillin2_AdjustmentMinus',
'O2Nu7efJ5CB' => 'Inj.Ampicillin2_Consumption',
'GuO5I4Vusdk' => 'Inj.Ampicillin2_ClosingBalance',
'VsS1R8DztGn' => 'Inj.Ampicillin2_NumofDaysStockOut',
'pnBJrRFysDY' => 'Inj.Ampicillin2_Comments',
```
);

### **Step-5: Write PHP Script using DHIS2 Web API**

```
<?php
// Include Your database
include'database.php';
class dataValueLoad extends dbConnect{
       public function elmisDataSetValues($username,$password,$webLink,$dataset,$period){
// Include your expected organization units and data elements 
       include 'org-unit.php'; 
       include 'medicins_name.php';
       foreach($org as $orgUnitName=>$orgId){
// DHIS2 Web API setting 
       $url =$webLink."/api/dataValueSets?dataSet=$dataset&period=$period&orgUnit=$orgId";
// cURL Initialization and execution 
       $ch = curl_init($url);
       curl_setopt($ch, CURLOPT_RETURNTRANSFER,1);
       curl_setopt($ch, CURLOPT_USERPWD, "$username:$password");
       $status_code = curl_getinfo($ch, CURLINFO_HTTP_CODE); //get status code
```

```
$result=curl_exec ($ch);
curl_close ($ch);
$data['resultData']= json_decode($result, true);
```

```
$i=0;
```

```
global $element_value;
$dataset_id=1001;
if($i<=7){
foreach($data as $val){
foreach($resultDataElements as $element_idArray=>$element_name){
$orgUnitServer =$data['resultData']["dataValues"][$i]["orgUnit"]; 
 $element_idServer=$data['resultData']["dataValues"][$i]["dataElement"];
```

```
// if($element_idArray==$element_idServer && $orgId=$orgUnitServer){
```

```
// Exported Elements value storing
```

```
 $element_value =$data['resultData']["dataValues"][$i]["value"];
if(isset($element_value) && $element_value!=0){
```

```
$storedBy=$data['resultData']["dataValues"][$i]["storedBy"];
```

```
$created=$data['resultData']["dataValues"][$i]["created"];
```

```
 $lastUpdated=$data['resultData']["dataValues"][$i]["lastUpdated"];
```

```
// Insert exported Data in Local Database
```

```
$query="INSERT INTO dataset_values SET
```

```
dataset_id='$dataset_id',period='$period',orgunit='$orgId',orgname='$orgUnitName',element_id='$ele
ment_idServer',element_value='$element_value',stored_by='$storedBy',created_date='$created',last_u
pdate='$lastUpdated'";
```
\$result= \$this->mysqli->query(\$query) or die(mysqli\_connect\_errno()."Data cannot inserted.DB Installation data already existed. ");

```
if($result){
               //echo 'Data Successfully Inserted.';
               } 
       //}
       }
       $dataset_id++; $i++;
   }
   }
}else{
       die();
   }
               }
       }
       }
        $username=$_POST['uname'];
        $password=$_POST['password'];
        $webLink=$_POST['webLink'];
        $dataset=$_POST['dataset'];
        $period=$_POST['period'];//$period="201507"; //07 for July// $period=$_POST['period'];
       $clsAccess=new dataValueLoad();
       $clsAccess->elmisDataSetValues($username,$password,$webLink,$dataset,$period);
```
?>

## **Step-6: Host this script in control panel and add schedule as:**

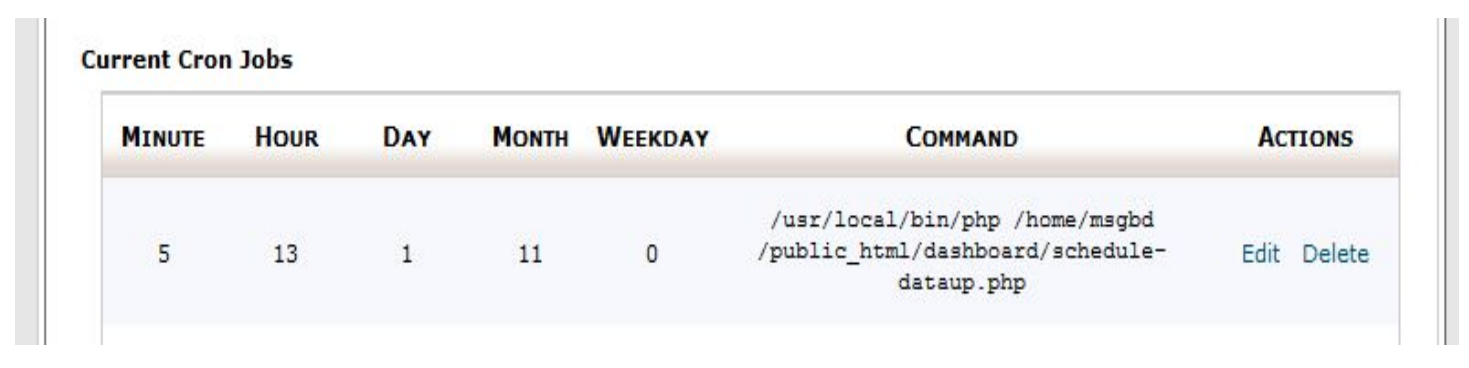

Step-7: Run this Script by using your DHIS2 Credentials and check the local database.

## **Final Output:**

## **Run and Submit as:**

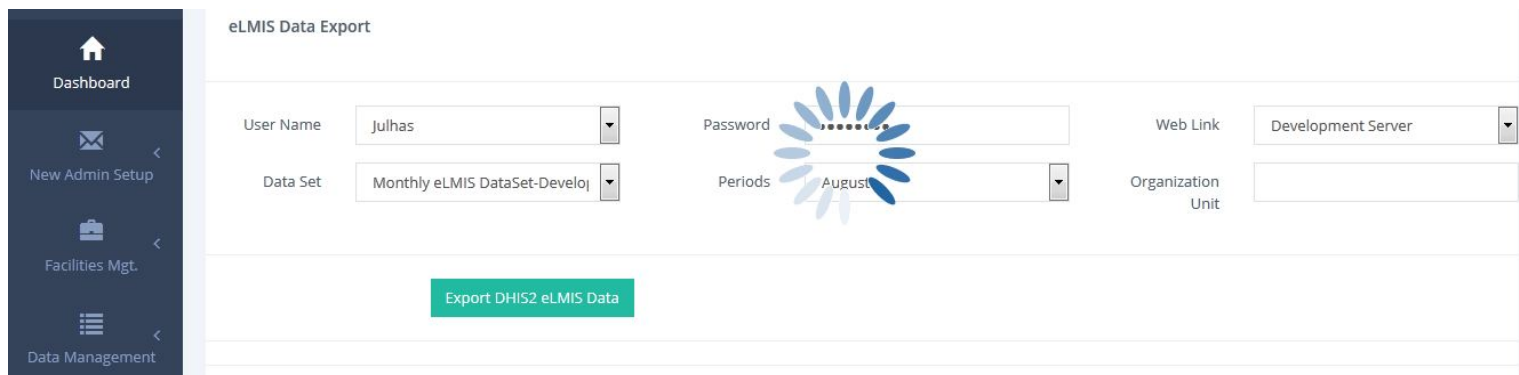

## **Data Storing in MySQL Database:**

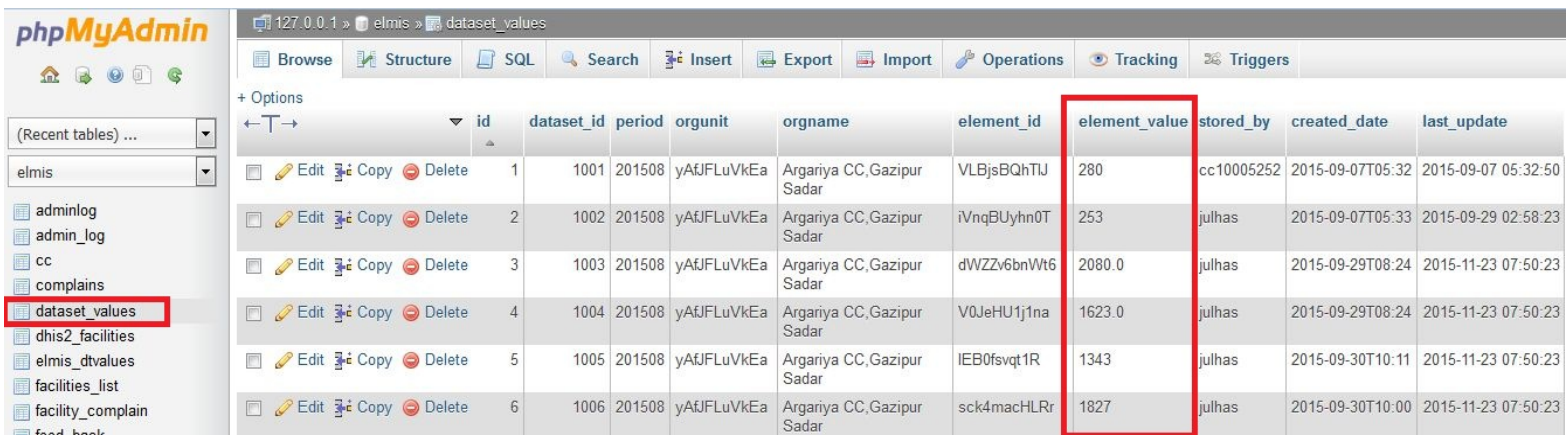

## **Exported Raw data as table:**

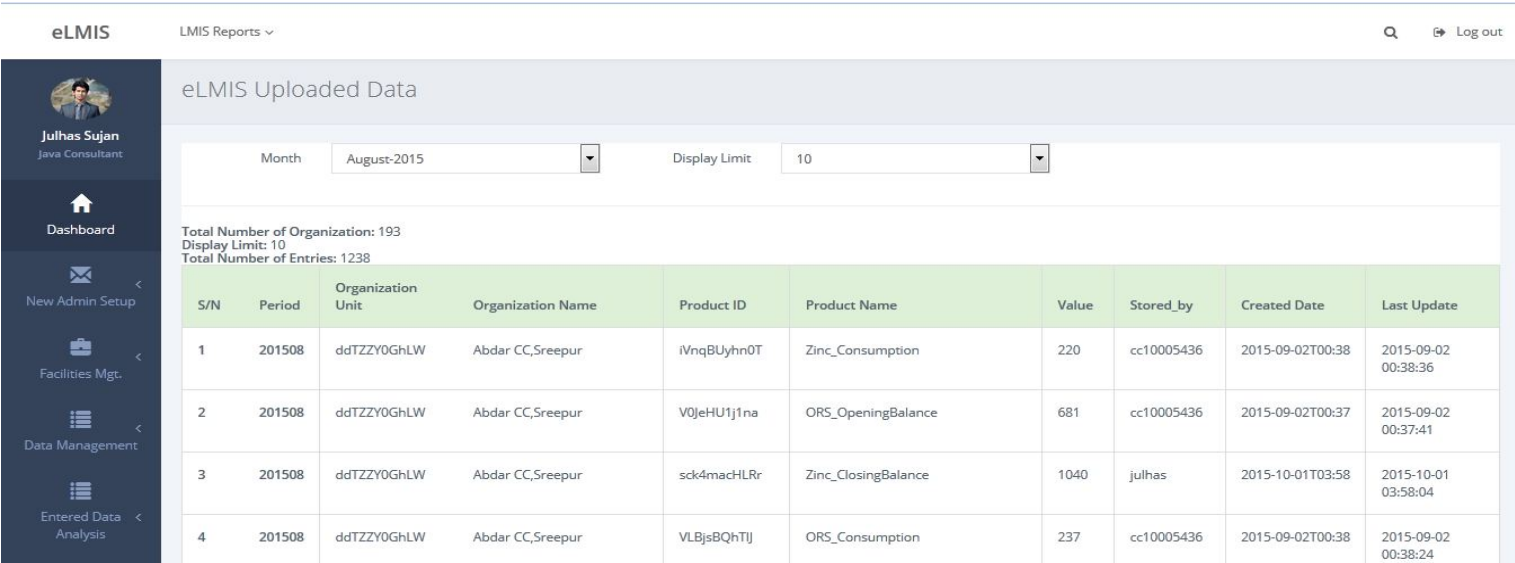

## **Any Support knock me:**

**Julhas Sujan** Email: [julhaspustcse@gmail.com](mailto:julhaspustcse@gmail.com) Skype: julhas08 Website: [www.julhas.info](http://www.julhas.info/)